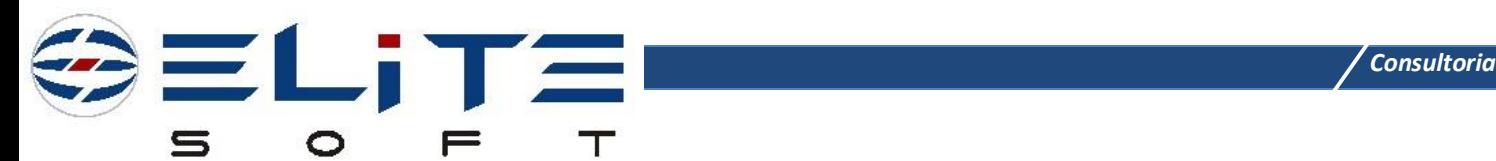

# **Solicitação do Cliente**

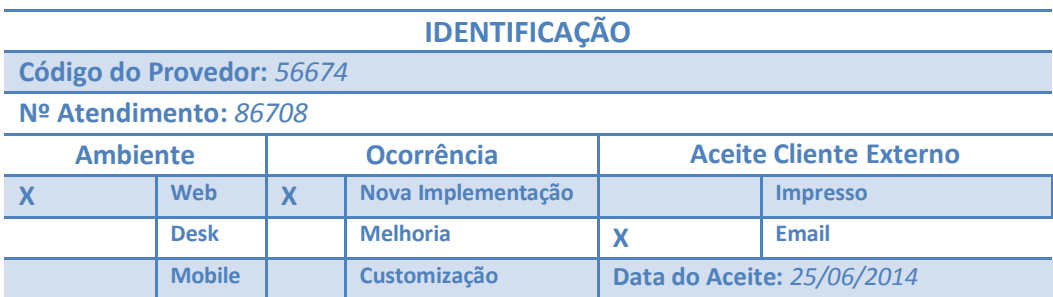

## **SOLICITAÇÃO DE MUDANÇA**

**1. Identificação** *(Página/Parágrafo/Tela)***:**

**Solicitado por: Data da Solicitação: Descrição:** *<Descreva a mudança desejada>*

**Impacto:** *<Informe o impacto apenas se o solicitante de mudança for Líder de desenvolvimento.>*

#### **APROVAÇÃO DA MUDANÇA**

**Avaliado por:** *<pessoa designada para avaliar o pedido de mudança>* **Data da Aprovação:**

**Informe o Status: <***Aprovado ou Reprovado>*

*Impacto: <Informe o impacto apenas se o avaliador desta mudança for Líder de desenvolvimento.>*

**Justificativa:** *<Em caso de reprovação, justifique-se>.*

*Nota: Ao comitar este documento, descreva de forma sucinta as alterações realizadas.*

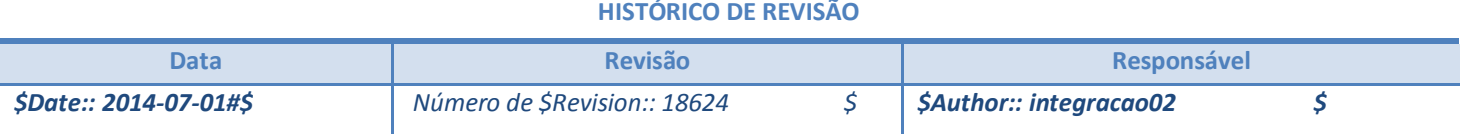

Versão do Template 1.6

## **Solicitação**

Possibilitar o cliente com qualquer status de plano imprimir o seu boleto e/ou nota fiscal pela central do assinante.

## **Necessidade**

Independente do status do plano o cliente precisa imprimir a segunda via de boleto para efetuar pagamento na Central do Assinante. Hoje o cliente que cancela e não quita suas dívidas tem a desculpa que não consegue gerar a segunda via do boleto na Central do Assinante. Ainda existe o cenário de clientes que ligam no Provedor acionando um funcionário para fazer este trabalho para ele, sobrecarregando um recurso no Provedor que não foi alocado para esta atividade, pois o provedor entende que a ferramenta deve possibilitar o auto atendimento do cliente, independente do status do plano. Com o cancelamento do plano a inadimplência continua, cancelamento de plano não significa dividas quitadas. Não tem como o Provedor ser proativo nesta questão vai atualizar todos os dias os boletos e enviar aos clientes inadimplentes com plano cancela? Vai ficar esperando o cliente entrar em contato querendo pagar? Provedor precisa deste recurso na ferramenta uma vez que o cliente quando aciona o Provedor para cancelar o plano independente se possui dividas ou não o Provedor precisa cancelar seu plano.

## **2. Análise de Negócio**

**1. Gerar 2ª via de boletos para planos cancelados na Central do Assinante**

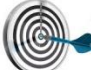

O objetivo desta funcionalidade é permitir o usuário visualizar a 2ª via dos boletos mesmo que seu plano esteja cancelado.

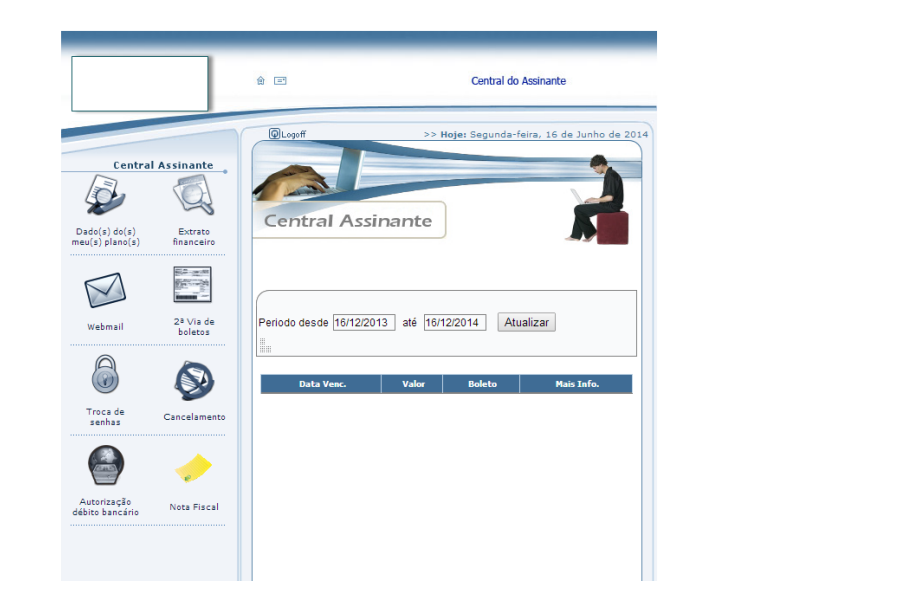

#### *Tela 1 – CENTRAL DO ASSINANTE / 2ª VIA DE BOLETOS*

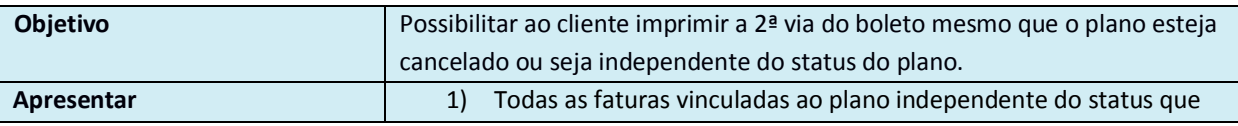

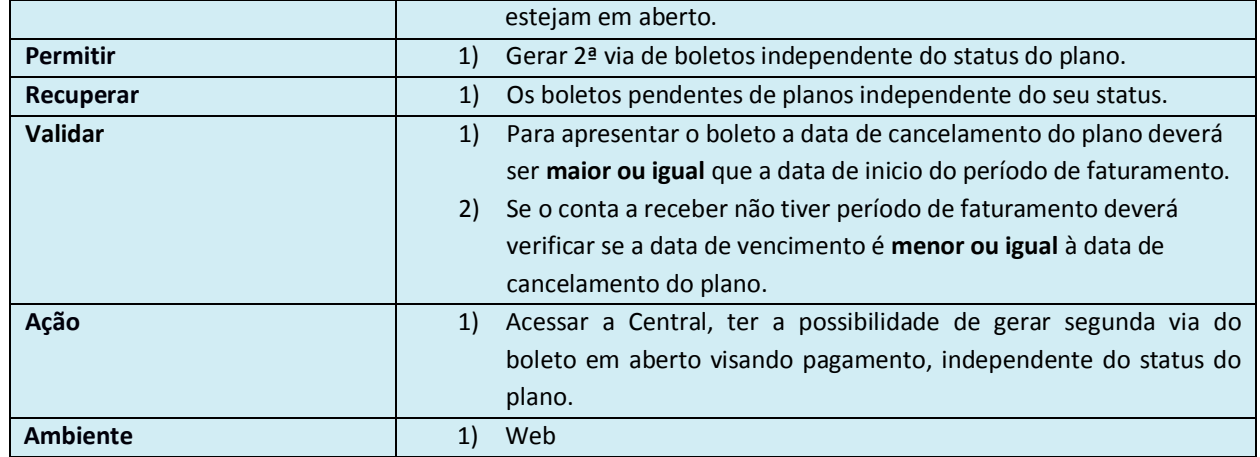

### **2. Gerar nota fiscal para planos cancelados na Central do Assinante**

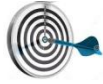

O objetivo desta é permitir o usuário visualizar a nota fiscal mesmo que seu plano esteja cancelado.

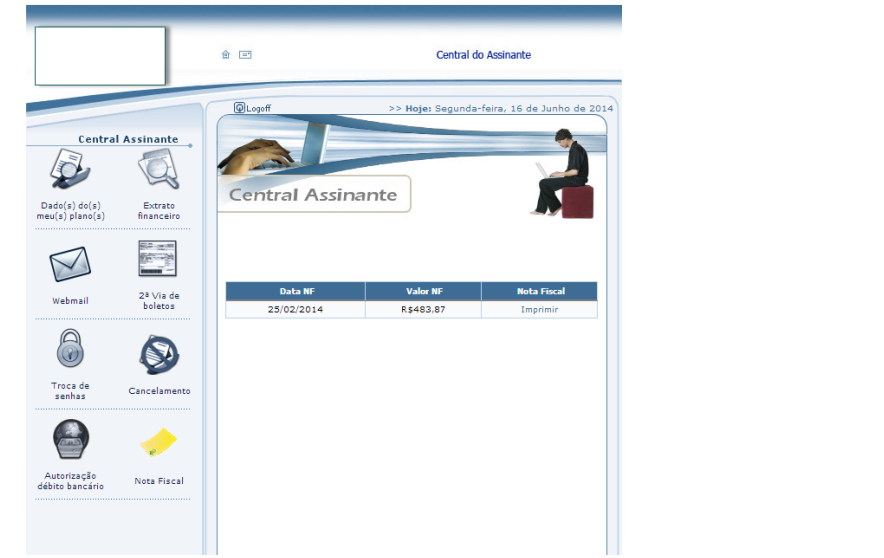

#### *Tela 2 – CENTRAL DO ASSINANTE / NOTA FISCAL*

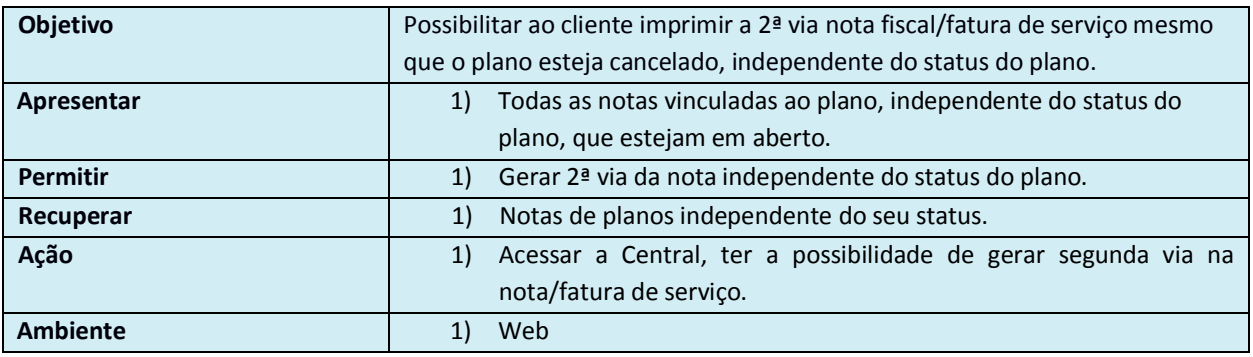

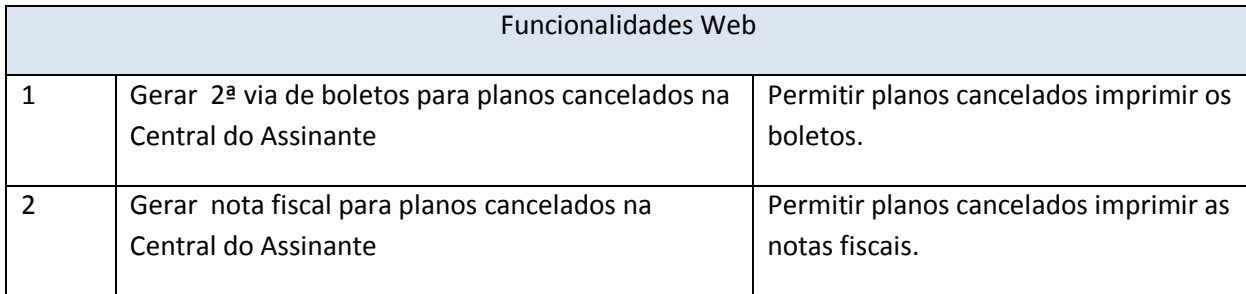

## **Fluxograma**

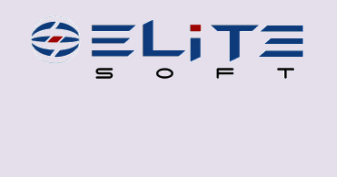

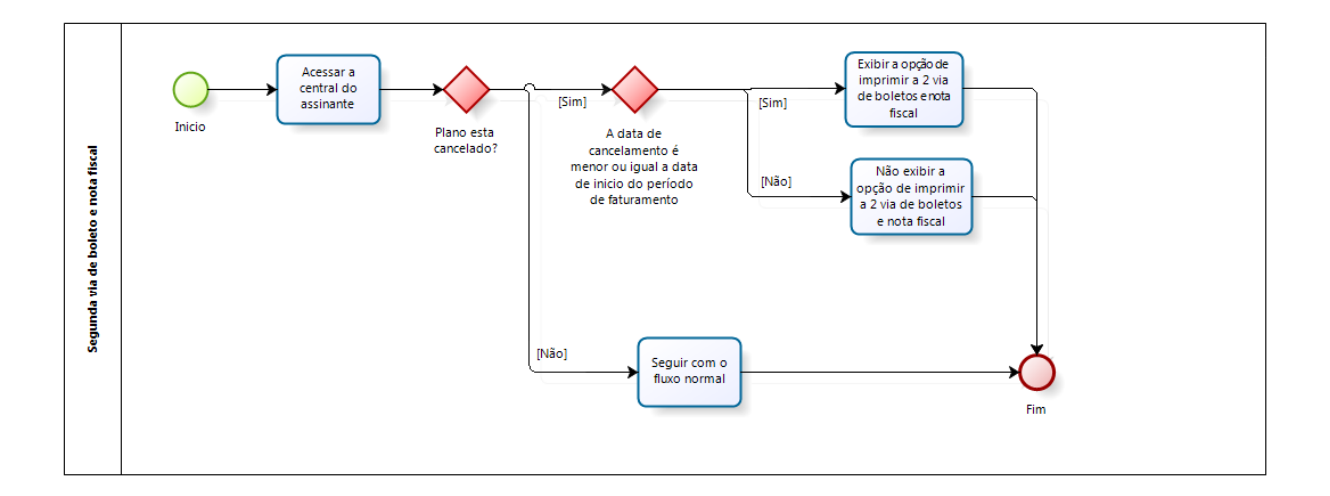

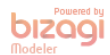

## **3. Análise de Sistemas**

*<Informe aqui as necessidades do Cliente, após informar retire o texto em vermelho> [Toda tela informada deverá ter um título/legenda, por exemplo: Tela1, Tela 2, após informar retire o texto em azul]*

## **4. Teste Realizado**

*<Informe aqui as necessidades do Cliente, após informar retire o texto em vermelho> [Toda tela informada deverá ter um título/legenda, por exemplo: Tela1, Tela 2, após informar retire o texto em azul]*

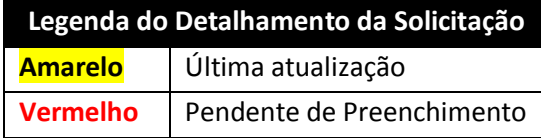